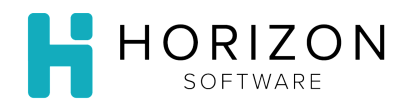

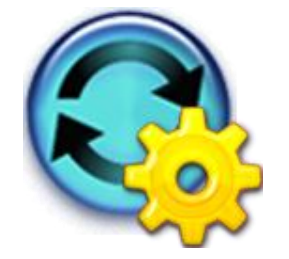

## Copy a Cycle Menu

Background: Rather than creating a Cycle Menu and menus "from scratch," you may simply copy an existing Cycle Menu and save hours worth of work.

## To Do and Notice:

- **1.** Navigate to **Cycle Menu Planning** and select **Manage Menu Cycles.**
- **2.** Select a Cycle Menu by clicking the radio button in front of it.
- **3.** Click **Copy Cycle**, found in the upper right-hand corner.
- **4.** At the top of the screen, select a **Target Unit** from the drop-down list.
- **5.** Enter a **Target Menu Name** in the box.
- **6.** Enter a **Target Cycle Length** in the box.
- **7.** Under **Available Diet Restrictions**, click on the Restriction(s) as needed to select them. **Notice:** Push and hold the **Ctrl** key while making your selection, in order to select multiple Restrictions.
- **8.** Click **Select.** Ensure that the restrictions you chose move from the box on the left side of the screen to the box on the right side of the screen. **Notice:** Click **Select All** if you want to choose all Restrictions.
- **9.** Under **Available Meals**, click on the Meal(s) as needed to select them. **Notice:** Push and hold the **Ctrl** key while making your selection, in order to select multiple Meals.
- **10.** Click **Select.** Ensure that the restrictions you chose move from the box on the left side of the screen to the box on the right side of the screen. **Notice:** Click **Select All** if you want to choose all Meals.
- **11.** If you wish to swap meals, choose a meal from the **Swap this Meal** drop-down list, then select a meal from the **With this Meal** drop-down list. **Notice:** This option is used to serve a meal type at a different time - i.e., if you wish to serve your heavier meal mid-day, you can swap lunch and dinner.
- **12.** Click **Copy,** found in the upper right-hand corner.
- **13.** In the top right corner of the screen, click **Done**. **Notice:** For details on how to edit Cycle Menus, please see the **Customize/Edit Menu Cycle Quick Guide**.

**So What?** Copying existing Menu Cycles allows you to manage menus efficiently for a specified span of time.